## **USB** 驱动安装说明

一、安装包下载后解压得到文件

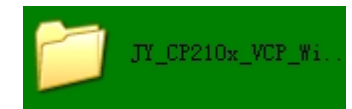

二、打开文件后里面有 WIN7 系统和 XP 系统下的安装文件 WIN7 下 64 位系统安装文件为:

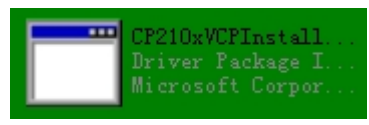

XP 系统及 WIN7 32 位系统安装文件为:

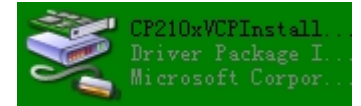

注意:请您查看自己的电脑系统,安装对应驱动 电脑系统查看方法: 打开"我的电脑"→"属性"

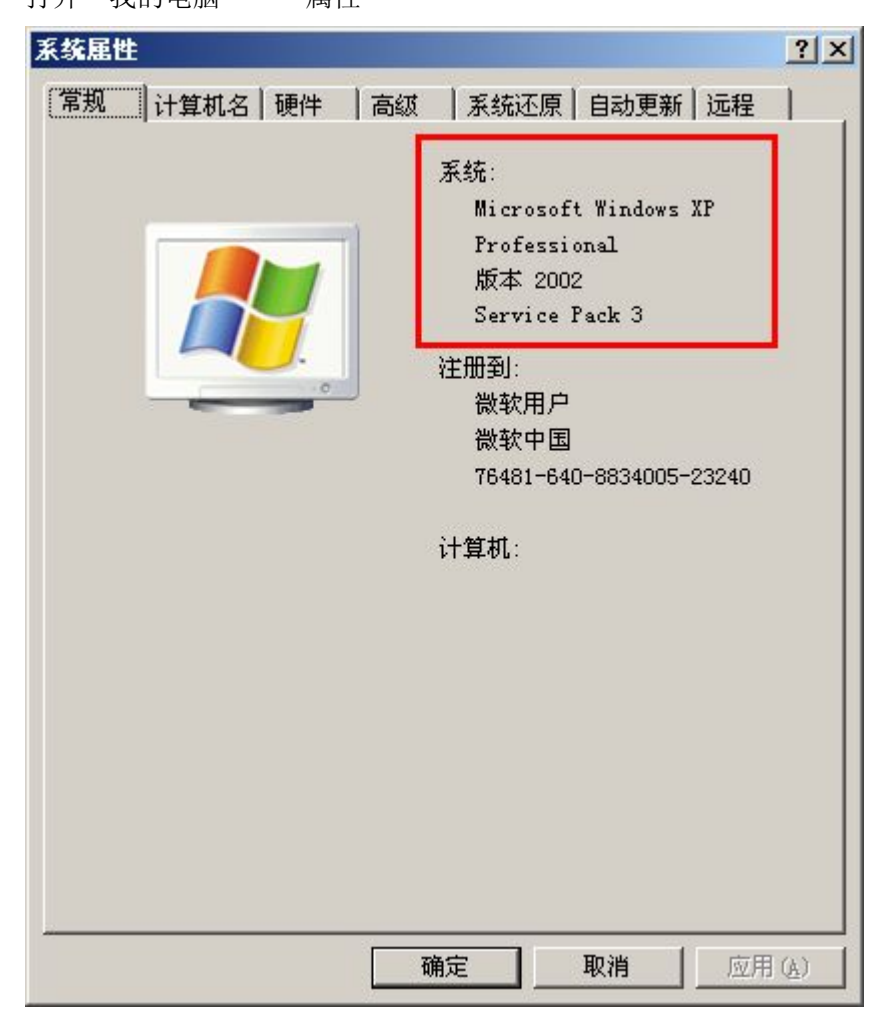